## **SC7232**

## **RS485 interface LED displays soil moisture temperature**

## **controller**

## **User Manual**

File Version: V21.7.1

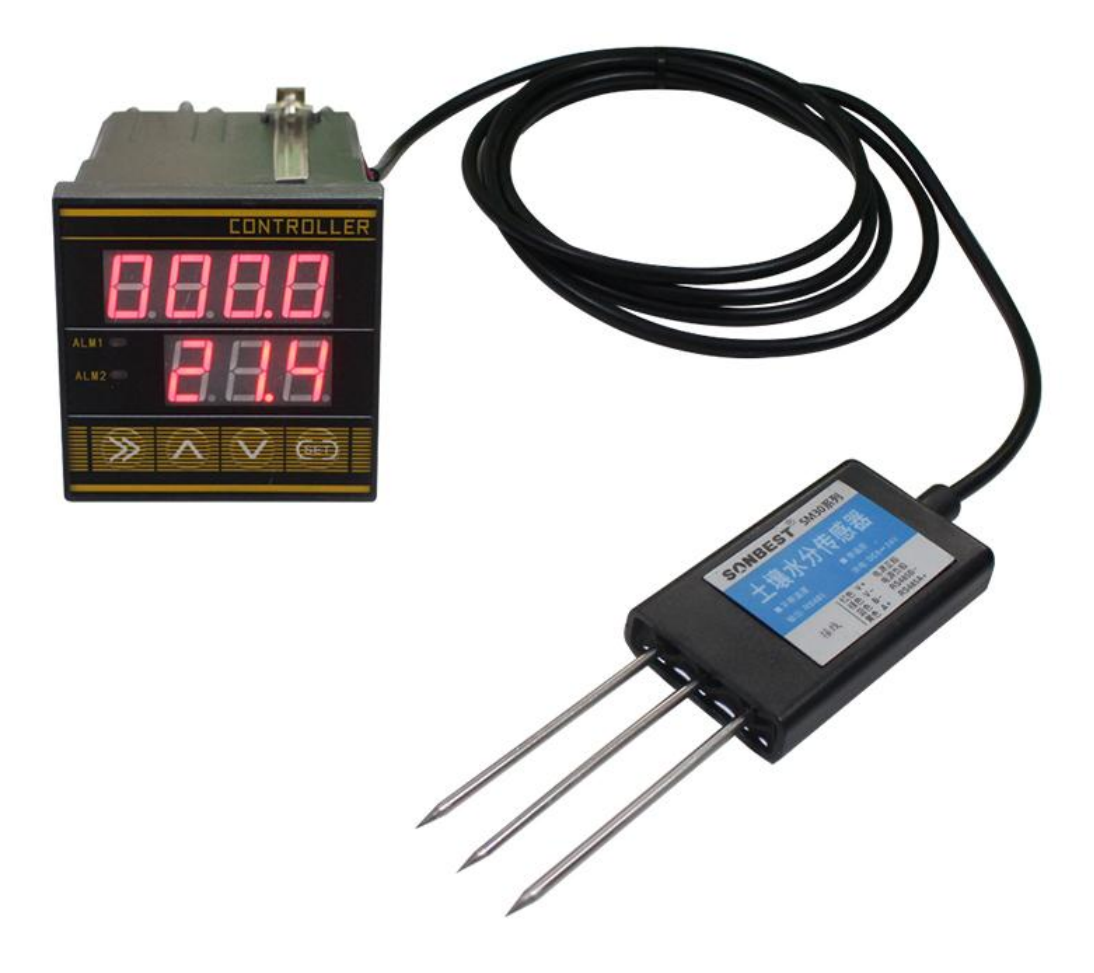

 Soil moisture temperature controller, also known as soil temperature and humidity controller, soil temperature and humidity controller, is mainly composed of two parts: controller instrument, soil moisture sensor. The controller has high reliability and stability, It meets the needs of users in many aspects. The product has the characteristics of simple operation, high precision, low cost, etc. It can be widely used in various soil temperature control places. To facilitate real-time monitoring of equipment operation and

control status, the device has designed RS485 communication interface, which is convenient for users. It is connected with computer or network. Due to the widely used MODBUS-RTU communication protocol, the product is easy to integrate into PLC, man-machine interface, configuration software and other equipment or systems. Users can realize control parameters and data according to communication protocol. Query or set. The product is suitable for scientific experiments, water-saving irrigation, greenhouses, flowers and vegetables, grassland pastures, soil rapid measurement, plant cultivation, sewage treatment and measurement and control of various water content of particulate matter.

### **Technical Parameters**

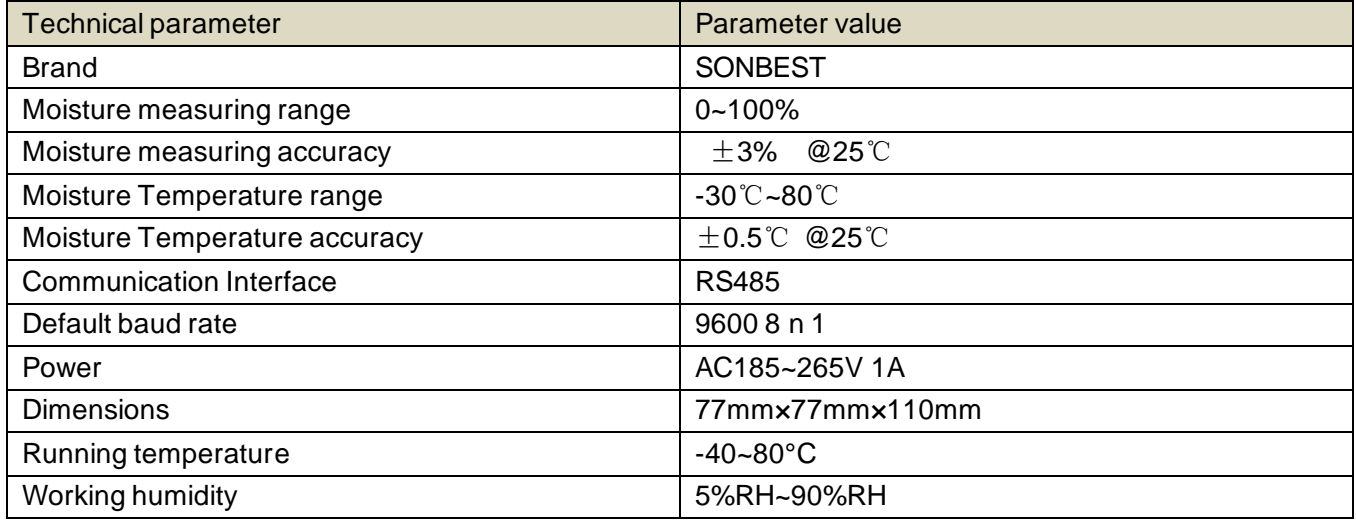

 **How to wiring?**

# **WIRING METHOD**

Easy-to-understand wiring without complicated operations

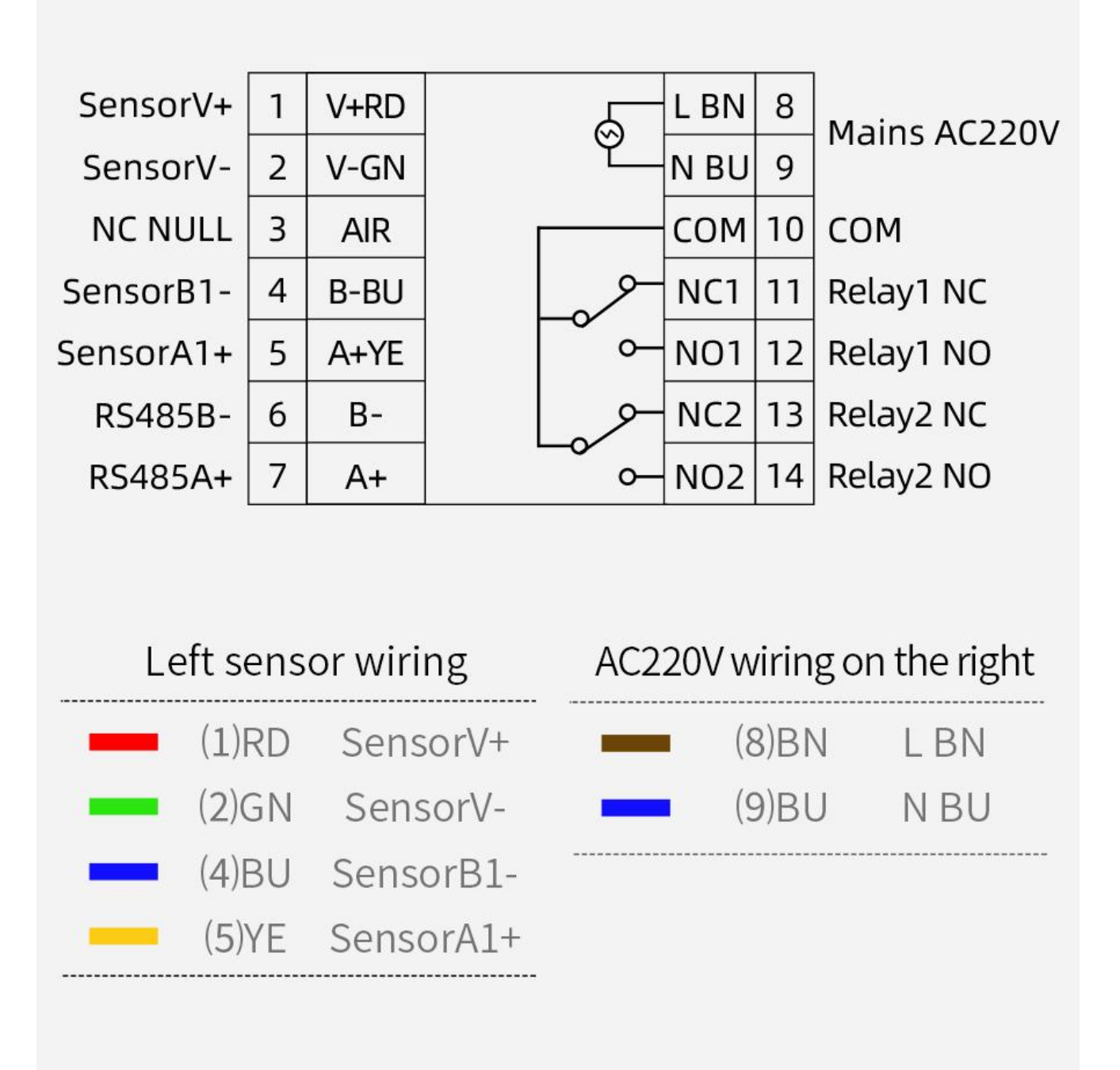

# **HIGH-SENSITIVITY INDUSTRIAL DESIGN**

Every detail has undergone many manual tests and repeated modifications to bring you a better experience and carefully create high-quality products

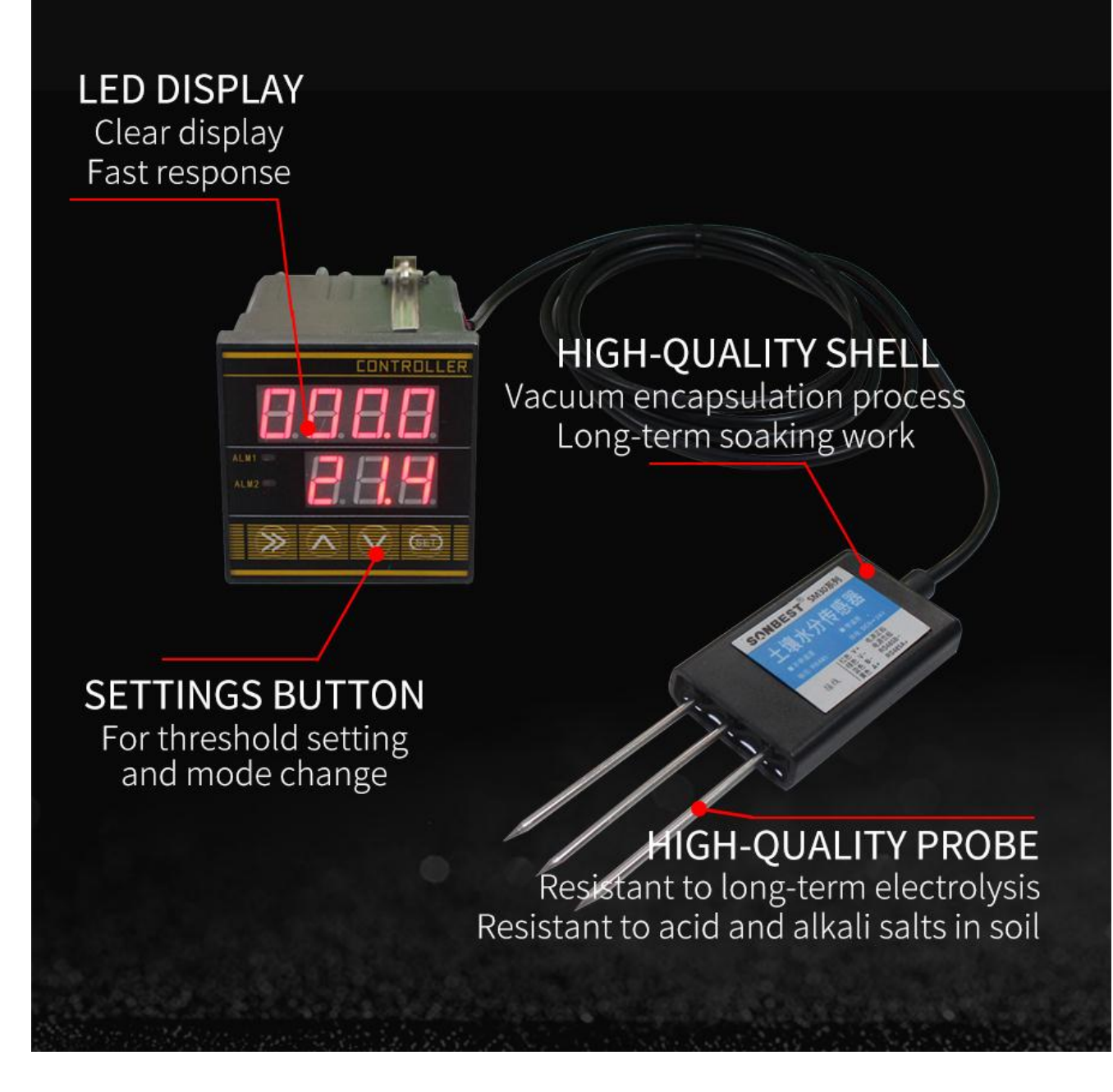

## **DETAILED KEYS**

Standard MODBUS-RTU protocol, default baud rate is 9600, invalid check, 8 data bits, software can change parameters such as threshold, and can query lighting data in real time through RS485.

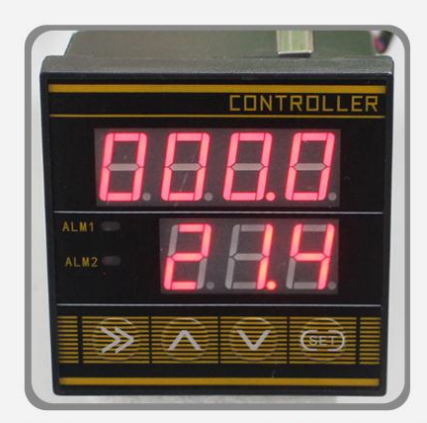

- $\mathcal{V}$  : Use the select key during setup
- $\lambda :$  Up key
- $\vee$  : Down key
- SET: Set key

The fourth page is the mode settings Mode 1: Upper limit alarm Mode 2: lower limit alarm Mode 3: Limit Exceed / Limit Action

### X The upper part is the humidity display value, and the lower part is the temperature display value.

◆ Click "Set" to enter the upper threshold setting. Press ") " to select the position and press "A" and "V" to adjust the value. In modes 1 and 3, when the value is greater than the upper threshold, relay 1 will act. Upper limit: Minimum humidity 0, maximum 100.0 Minimum temperature -99, maximum 99.9 ◆ Press SET twice to enter the lower threshold setting. Press ") " to select the position, then press " $\Lambda$ " and "V" to adjust the value. In modes 2 and 3, when this value is less than the lower threshold, relay 2 will function. Lower threshold: Minimum humidity 0, maximum 100.0 Minimum temperature -99, maximum 99.9 ◆ Press SET three times to enter the control hysteresis setting. Press ") " to select the position and press " $\Lambda$ " and "V" to adjust the value. Hysteresis: Minimum humidity 0, maximum 5.0 Minimum temperature 0, maximum 5.0 ◆ Press SET four times to enter the control mode setting. Press ") " to select the position and press "A" and "V" to adjust the value. Mode 1. Action exceeding the upper threshold Mode 2: Action is below the offline threshold Mode 3, above the upper threshold operation / below the offline threshold operation

スポイ

**OPERATION** 

## **APPLICATION OF INTELLIGENT CONTROLLER**

Example: When the water or temperature exceeds / below the threshold during irrigation, the sensor will transmit the humidity and temperature data to the controller, and then the controller will turn off / on the irrigation equipment according to a preset threshold, which can be passed through the RS485 port Data can be synced to the computer

## **Burial investigation**

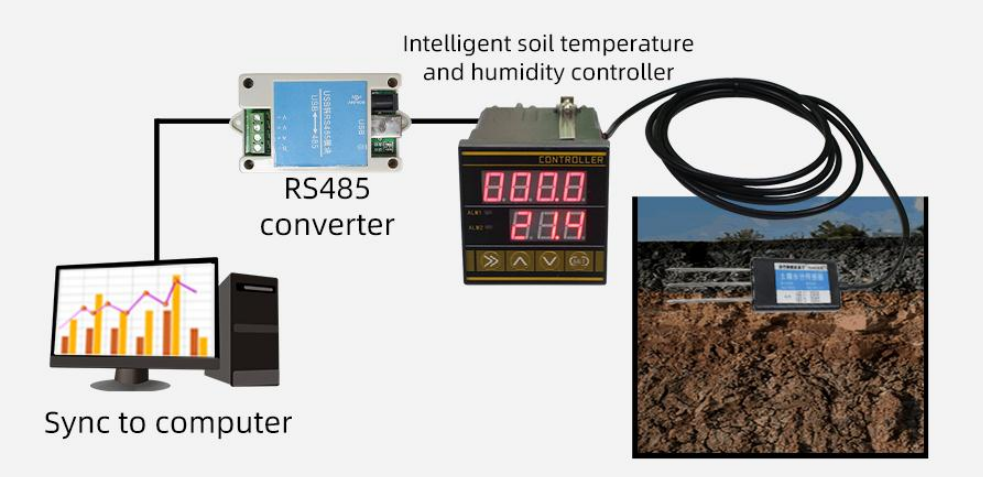

## Fast measurement

Select a suitable measurement location to avoid stones, plan the topsoil according to the depth required for the measurement, maintain the original tightness of the lower soil, and place the sensor vertically into the soil. Do not shake left or right to ensure close contact with the soil.

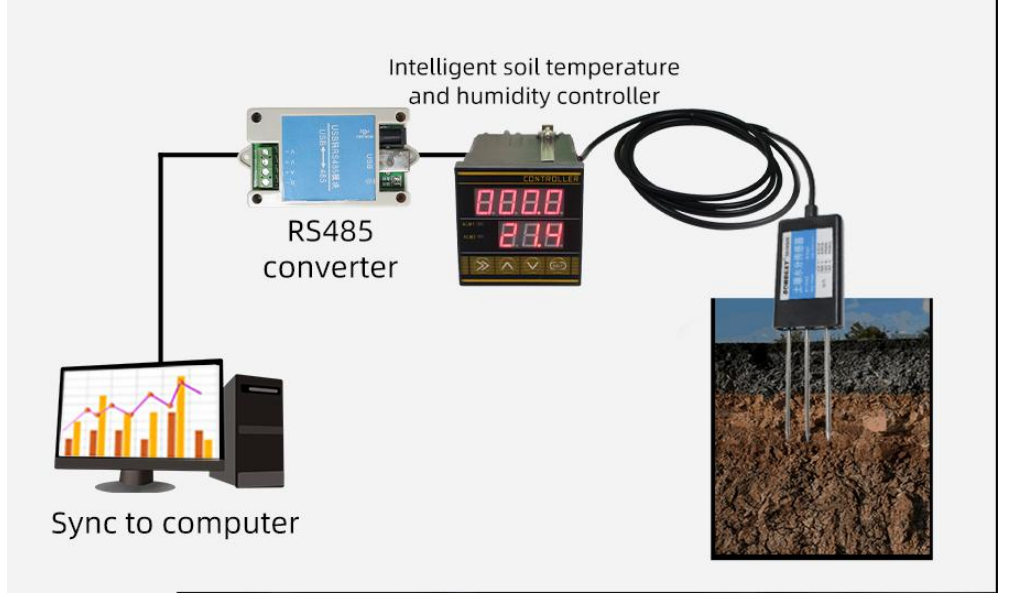

# **VARIOUS OCCASIONS ALL NEED ME**

Real-time monitoring every day, wide application range, high detection efficiency, stable and reliable, widely used in agriculture, forestry, greenhouse cultivation, breeding, grassland and other environments that need to measure soil temperature and humidity

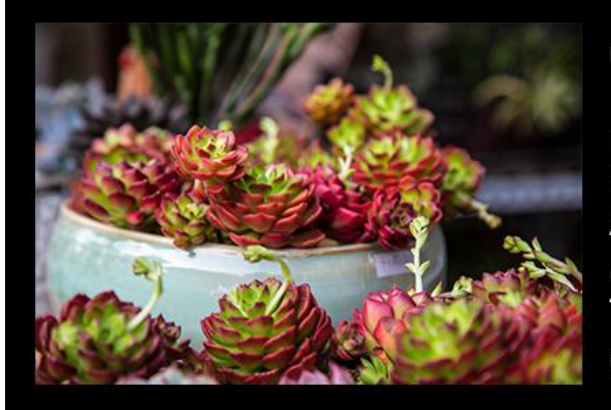

## **Elower planting**

Flower cultivation requires strict management According to factory temperature and humidity requirements Temperature and humidity control with matched sensors

## Greenhouse .

Effective management with sensors Create a good temperature and humidity environment for crops Promote better absorption

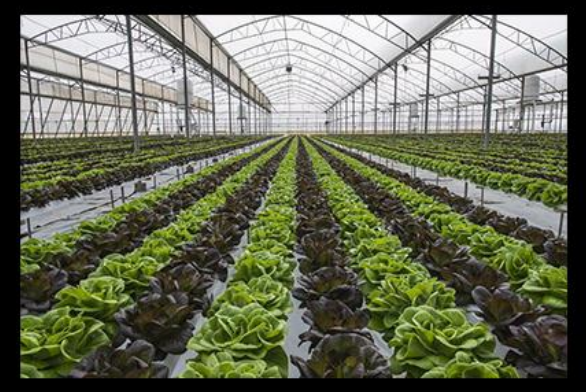

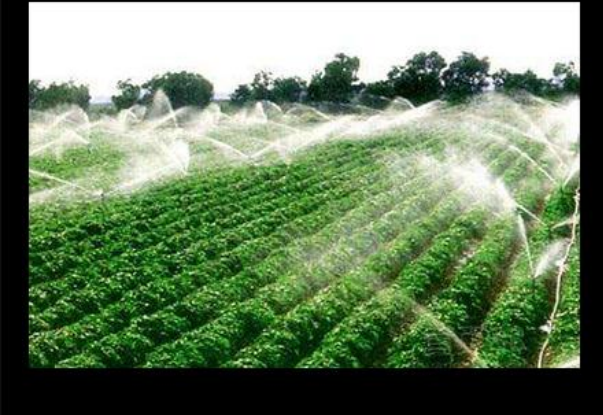

## - Water Saving Irrigation -

Long-term monitoring of farmland temperature and humidity According to field humidity and temperature requirements Perform intelligently controlled irrigation operations

**CONTROL METHODS AND PROCESSES** Actions above the upper threshold, actions below the lower<br>threshold, actions above / below the threshold Mode 1: Action above the upper threshold Use only relay 1 Upper threshold Relay 1<br>inserted Temperature and Relay 1 released Return Relay 1 entry time Temperature and humidity control equipment opening and closing process Operating conditions of relay 1: measured value> upper threshold + hysteresis<br>Release operating conditions of relay 1: measured value <upper threshold-return difference \*As shown in the figure above, when the measured value is higher than the upper threshold plus the difference, the controller's internal relay Device 1 plugs in and turns on the<br>device; when the measured value drops to the upper limit

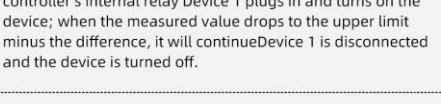

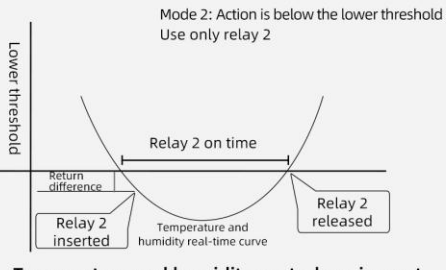

#### Temperature and humidity control equipment opening and closing process

Operating condition of relay 2:<br>measured value <lower limit threshold-return difference Relay 2 release operating conditions:<br>measured value> lower limit threshold + return difference

%As shown in the figure above, when the measured value is lower than the lower limit threshold minus the difference, the internal relay 2 of the controller is closed and the device is closed; when the measured value rises to the lower threshold plus the difference, the relay 2 is opened and disconnected Open the device.

#### Mode 3: Over / under threshold operation

Above the upper threshold, relay 1 operates, and below the<br>lower threshold, relay 2 operates. Generally, the motor of the<br>device is used to control the forward and reverse rotation of the device

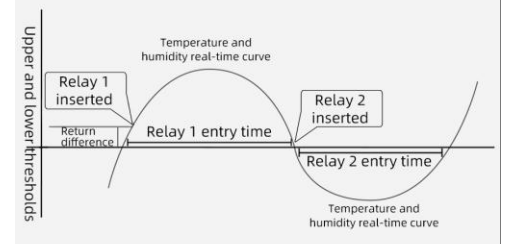

#### Temperature and humidity control equipment opening and closing process

Relay 1 on condition:

measured value> upper threshold + return difference<br>Relay 2 on condition:<br>Note that the short difference in the short difference measured value <lower limit threshold-return difference

\*As shown in the figure above, when the measured value is higher than the upper threshold + return difference, the inter-<br>nal relay 1 of the controller is activated, and the motor of the general control equipment runs forward to start the equipment. After starting, when it is lower than the lower threshold-return difference, the relay 2 is closed and the motor of the control device is normally reversed to close the device.

#### Shanghai Sonbest Industrial Co., Ltd Page8

## **Communication Protocol**

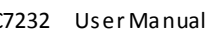

 The product uses RS485 MODBUS-RTU standard protocol format, all operation or reply commands are hexadecimal data. The default device address is 1 when the device is shipped, the default baud rate is 9600, 8, n, 1

## **1. Read Data (Function id 0x03)**

 Inquiry frame (hexadecimal), sending example: Query 1# device 1 data, the host computer sends the command:01 03 00 00 00 02 C4 0B .

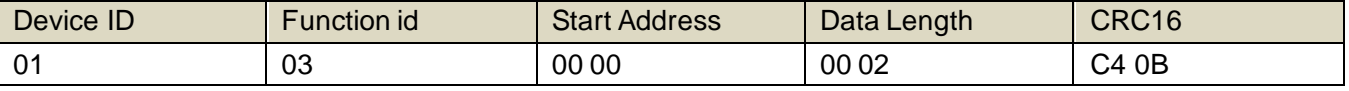

 For the correct query frame, the device will respond with data:01 03 04 00 7A 00 00 DB EA , the response format is parsed as follows:

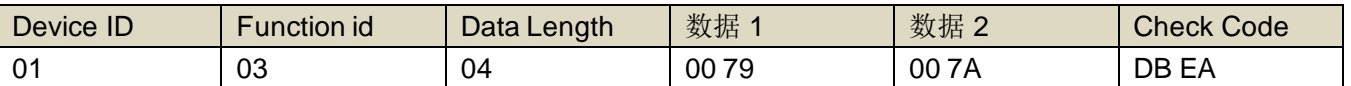

 Data Description: The data in the command is hexadecimal. Take data 1 as an example. 00 79 is converted to a decimal value of 121. If the data magnification is 100, the actual value is 121/100=1.21. Others and so on.

### **2. Data Address Table**

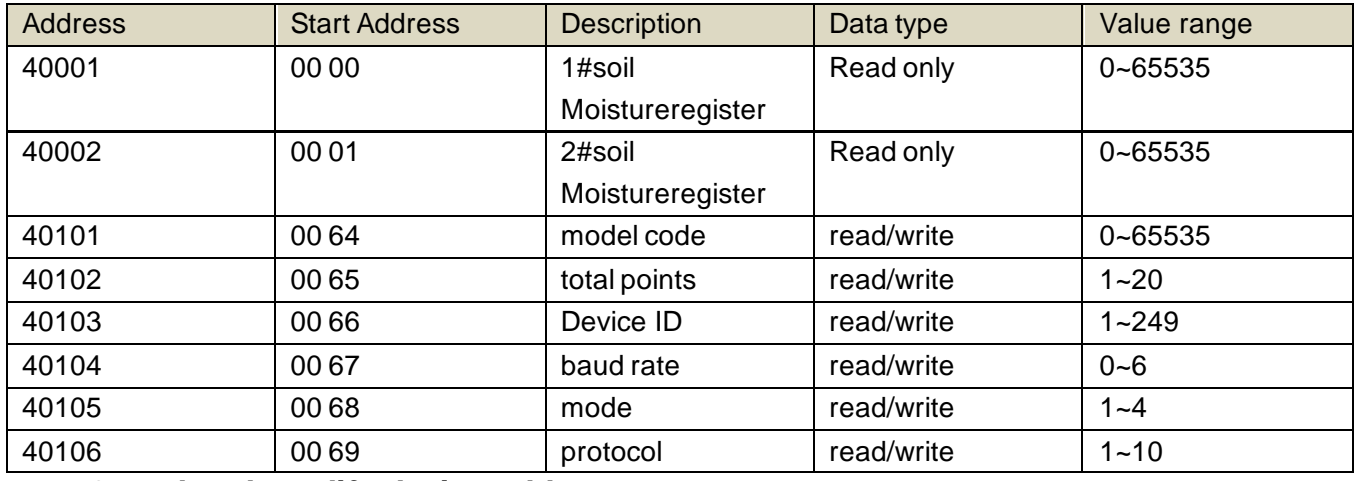

## **3 read and modify device address**

## **(1) Read or query device address**

 If you don't know the current device address and there is only one device on the bus, you can use the command FA 03 00 64 00 02 90 5F Query device address.

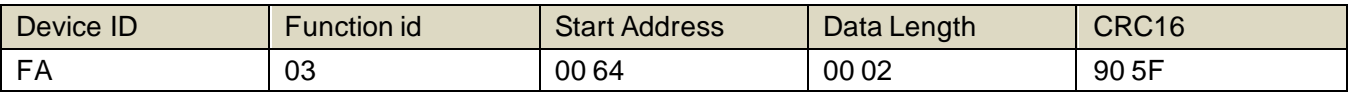

 FA is 250 for the general address. When you don't know the address, you can use 250 to get the real device address, 00 64 is the device model register.

 For the correct query command, the device will respond, for example the response data is: 01 03 02 07 12 3A 79, the format of which is as shown in the following table:

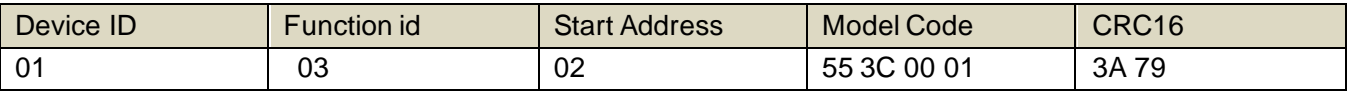

 Response should be in the data, the first byte 01 indicates that the real address of the current device is, 55 3C converted to decimal 20182 indicates that the current device main model is 21820, the last two bytes 00 01 Indicates that the device has a status quantity.

## **(2)Change device address**

For example, if the current device address is 1, we want to change to 02, the command is:01 06 00 66

00 02 E8 14 .

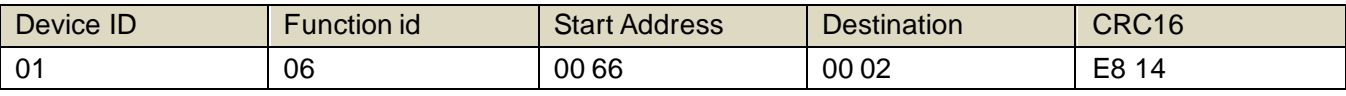

 After the change is successful, the device will return information: 02 06 00 66 00 02 E8 27 , its format is parsed as shown in the following table:

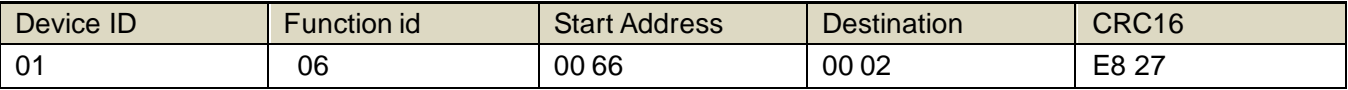

 Response should be in the data, after the modification is successful, the first byte is the new device address. After the general device address is changed, it will take effect immediately. At this time, the user needs to change the query command of the software at the same time.

## **4 Read and Modify Baud Rate**

## **(1) Read baud rate**

 The device default factory baud rate is 9600. If you need to change it, you can change it according to the following table and the corresponding communication protocol. For example, read the current device's baud rate ID, the command is:01 03 00 67 00 01 35 D5 , its format is parsed as follows.

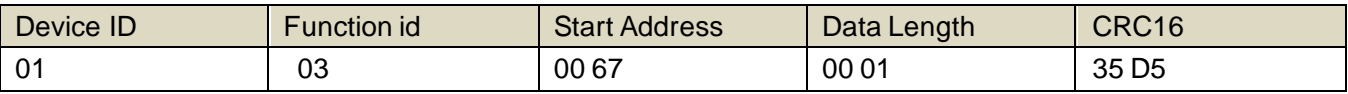

 Read the baud rate encoding of the current device. Baud rate encoding: 1 is 2400; 2 is 4800; 3 is 9600; 4 is 19200; 5 is 38400; 6 is 115200.

 For the correct query command, the device will respond, for example the response data is: 01 03 02 00 03 F8 45, the format of which is as shown in the following table:

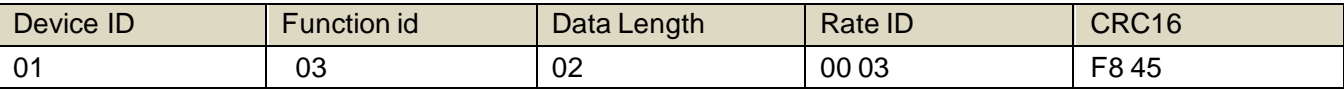

coded according to baud rate, 03 is 9600, ie the current device has a baud rate of 9600.

## **(2)Change the baud rate**

 For example, changing the baud rate from 9600 to 38400, ie changing the code from 3 to 5, the command is: 01 06 00 67 00 05 F8 1601 03 00 66 00 01 64 15 .

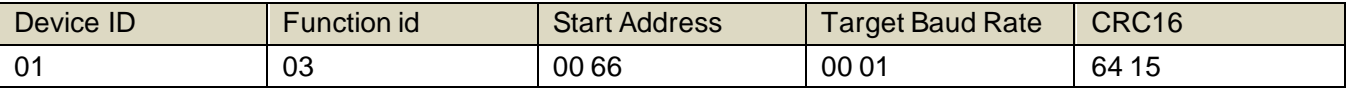

 Change the baud rate from 9600 to 38400, changing the code from 3 to 5. The new baud rate will take effect immediately, at which point the device will lose its response and the baud rate of the device should be queried accordingly. Modified.

## **5 Read Correction Value**

## **(1) Read Correction Value**

 When there is an error between the data and the reference standard, we can reduce the display error by adjusting the correction value. The correction difference can be modified to be plus or minus 1000, t hat is, the value range is 0-1000 or 64535 -65535. For example, when the display value is too small, we can correct it by adding 100. The command is: 01 03 00 6B 00 01 F5 D6 . In the command 100 is hex 0x64 If you need to reduce, you can set a negative value, such as -100, corresponding to the hexadecimal value of FF 9C, which is calculated as 100-65535=65435, and then converted to hexadecimal to 0x FF 9C. The correction value starts from 00 6B. We take the first parameter as an example. The correction valu e is read and modified in the same way for multiple parameters.

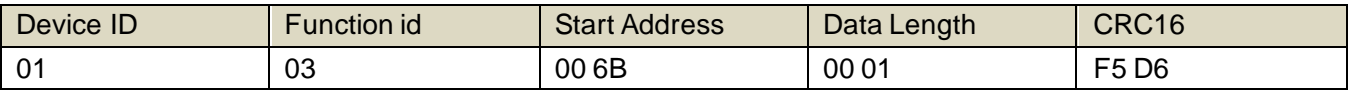

 For the correct query command, the device will respond, for example the response data is: 01 03 02 00 64 B9 AF, the format of which is as shown in the following table:

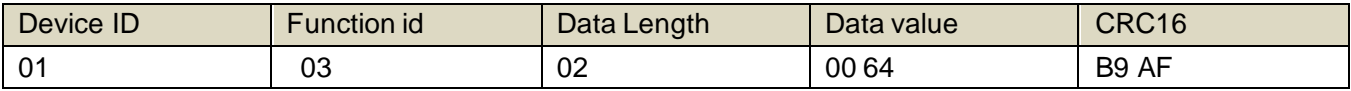

 In the response data, the first byte 01 indicates the real address of the current device, and 00 6B is the first state quantity correction value register. If the device has multiple parameters, other parameters operate in this way. The same, the general temperature, humidity have this parameter, the light generally does not have this item.

## **(2)Change correction value**

 For example, the current state quantity is too small, we want to add 1 to its true value, and the current value plus 100 correction operation command is:01 06 00 6B 00 64 F9 FD .

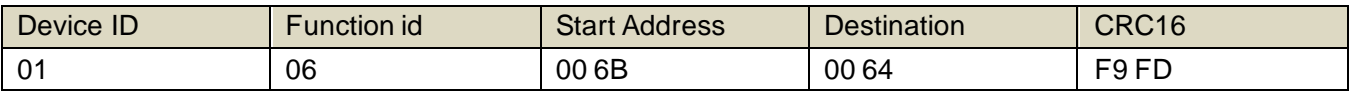

 After the operation is successful, the device will return information: 01 06 00 6B 00 64 F9 FD, the parameters take effect immediately after successful change.

## **Disclaimer**

 This document provides all information about the product, does not grant any license to intellectual property, does not express or imply, and prohibits any other means of granting any intellectual property rights, such as the statement of sales terms and conditions of this product, other issues. No liability is assumed. Furthermore, our company makes no warranties, express or implied, regarding the sale and use of this product, including the suitability for the specific use of the product, the marketability or the infringement liability for any patent, copyright or other intellectual property rights, etc. Product specifications and product descriptions may be modified at any time without notice.

## **Contact Us**

 Company: Shanghai Sonbest Industrial Co., Ltd Address:Building 8,No.215 North east road,Baoshan District,Shanghai,China Web: http://www.sonbest.com Web: http://www.sonbus.com SKYPE: soobuu Email: sale@sonbest.com Tel: 86-021-51083595 / 66862055 / 66862075 / 66861077